## **Erstellen einer Bildergalerie in Typo 3**

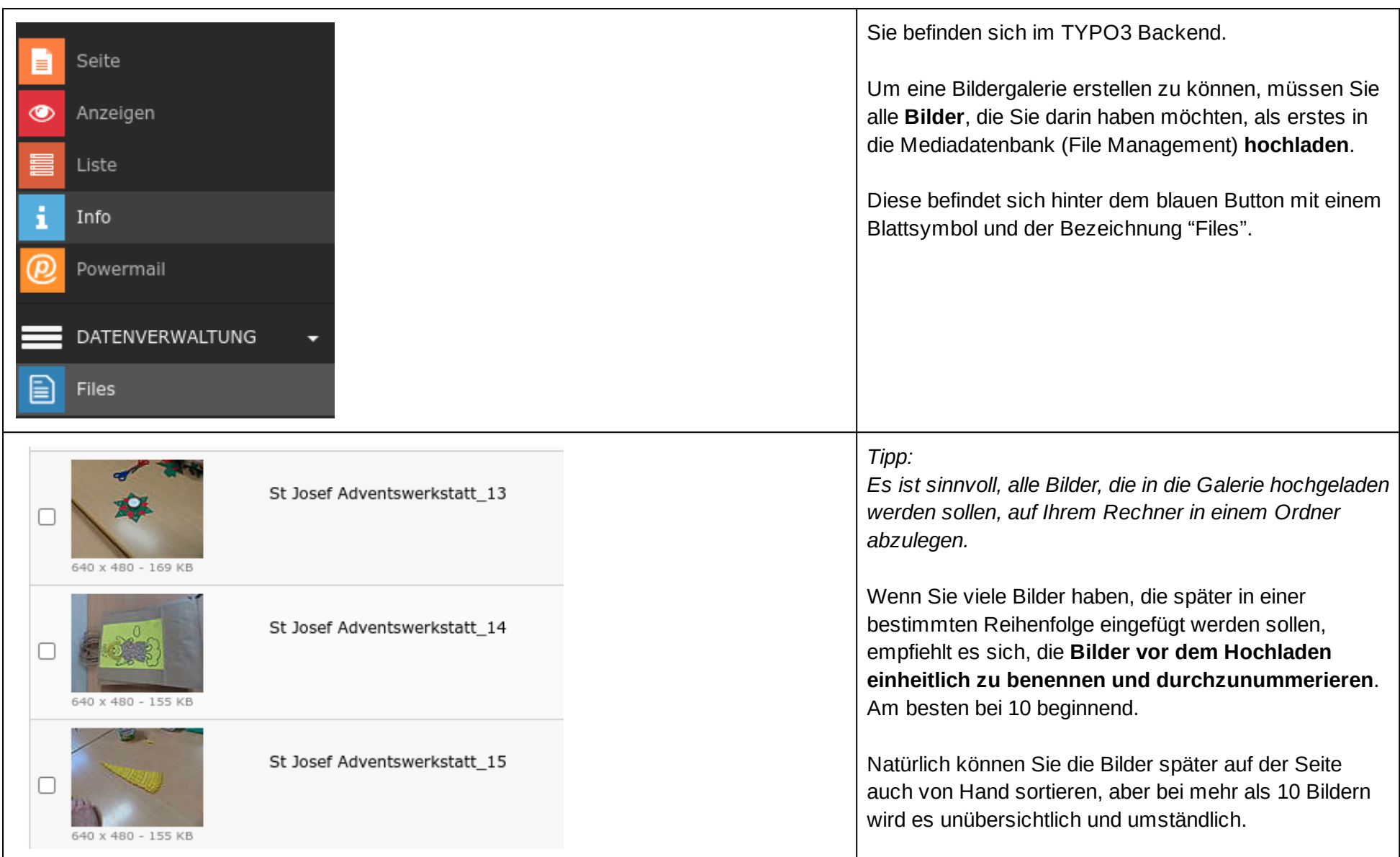

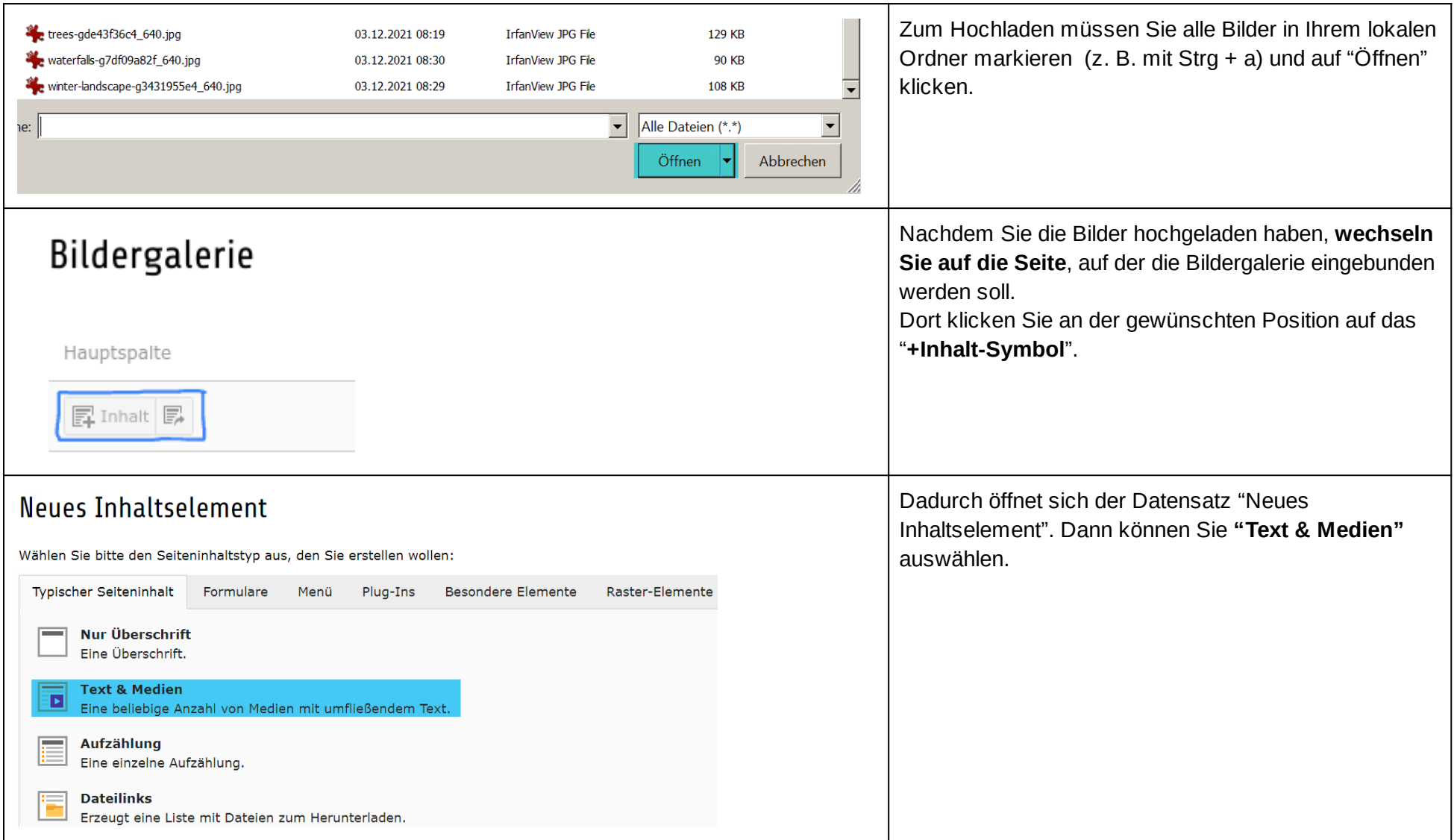

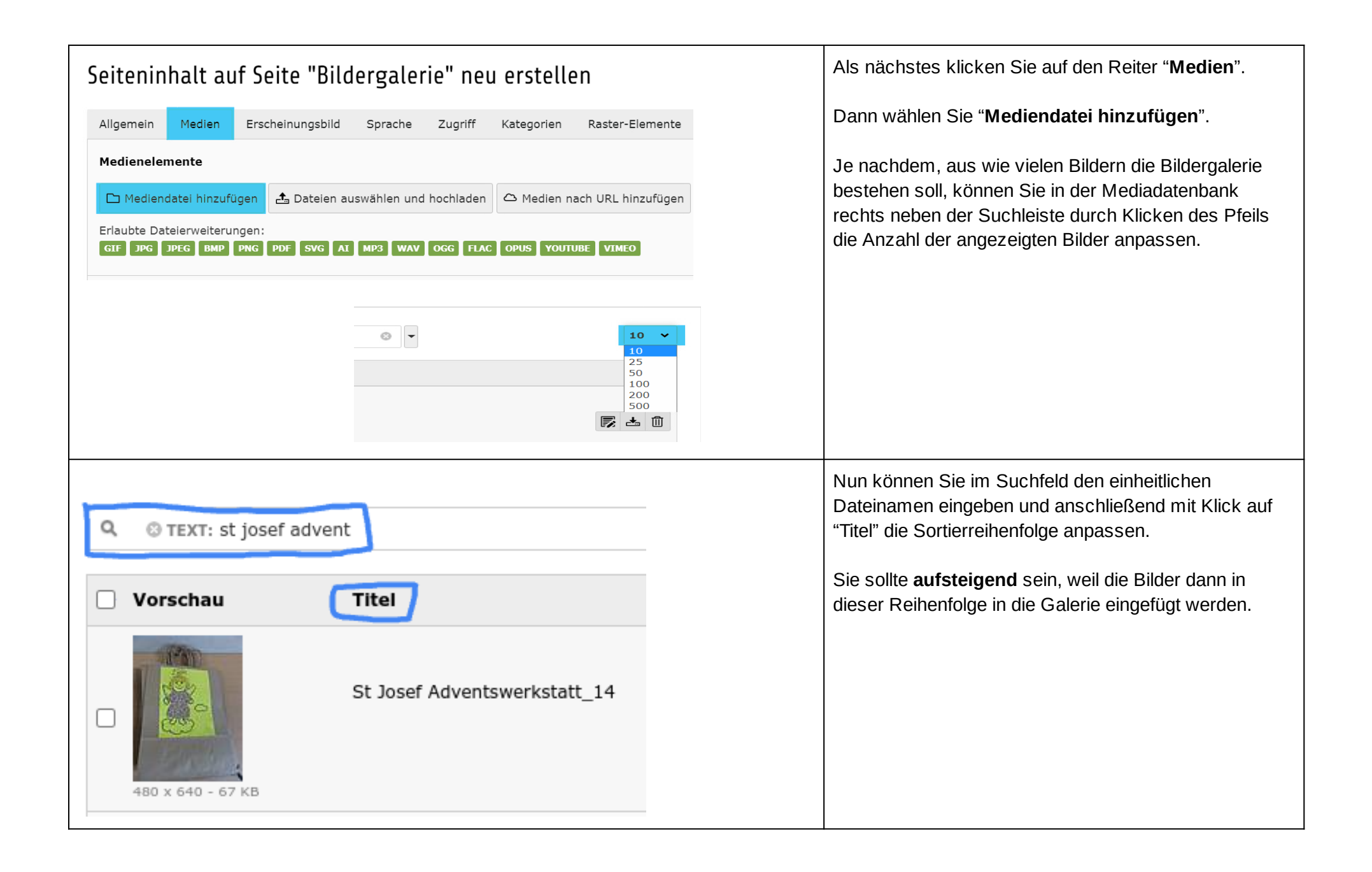

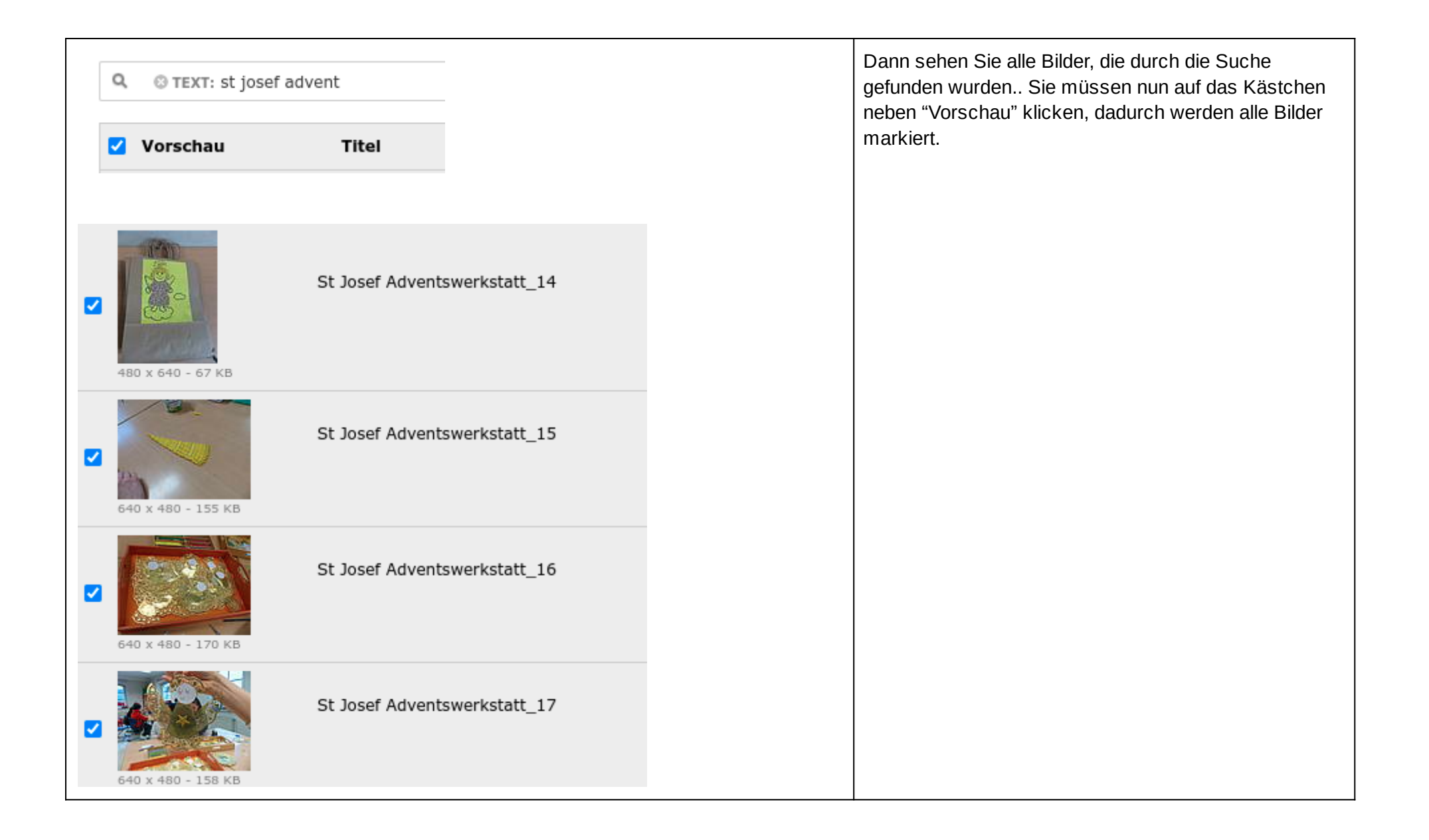

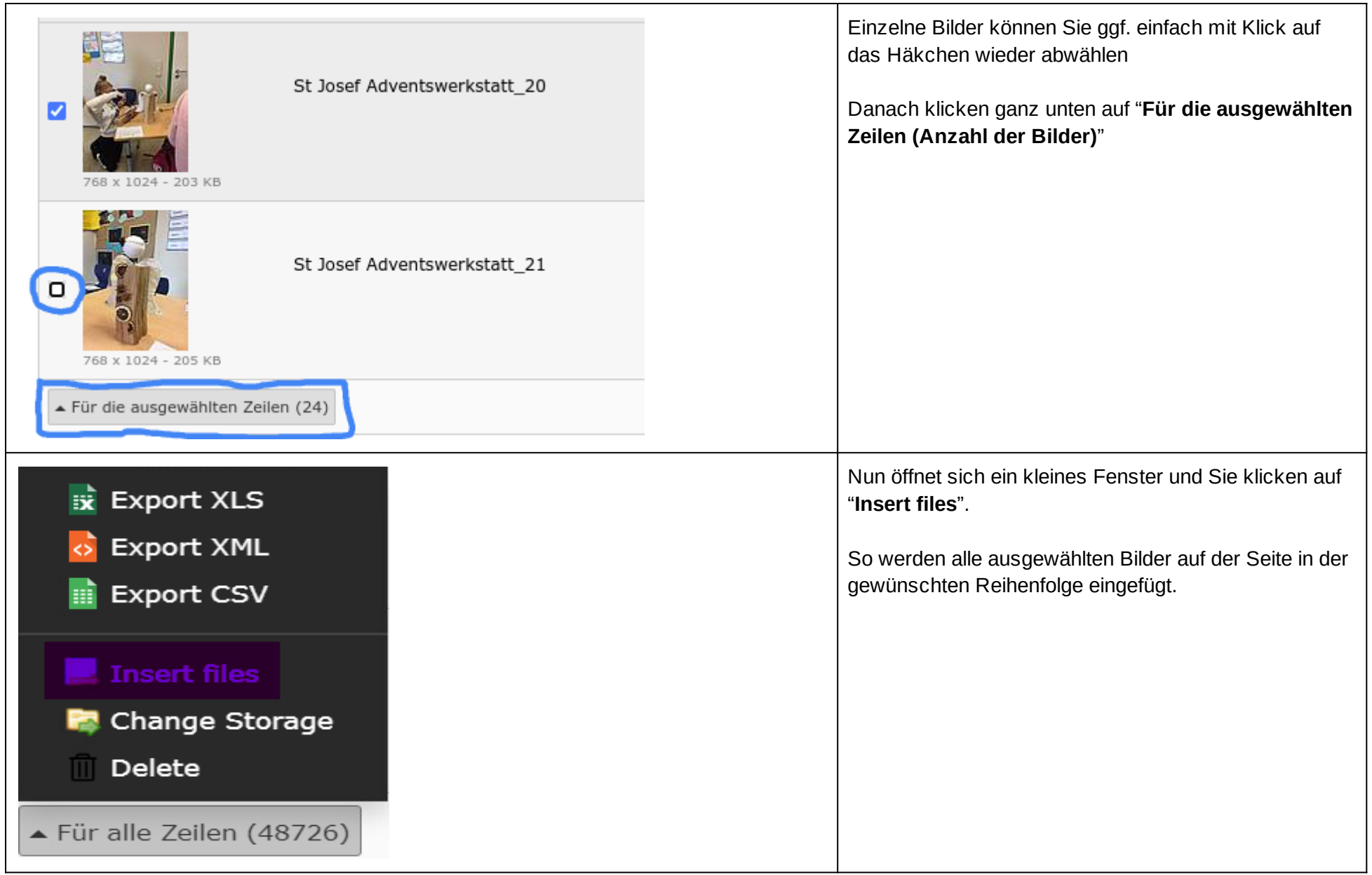

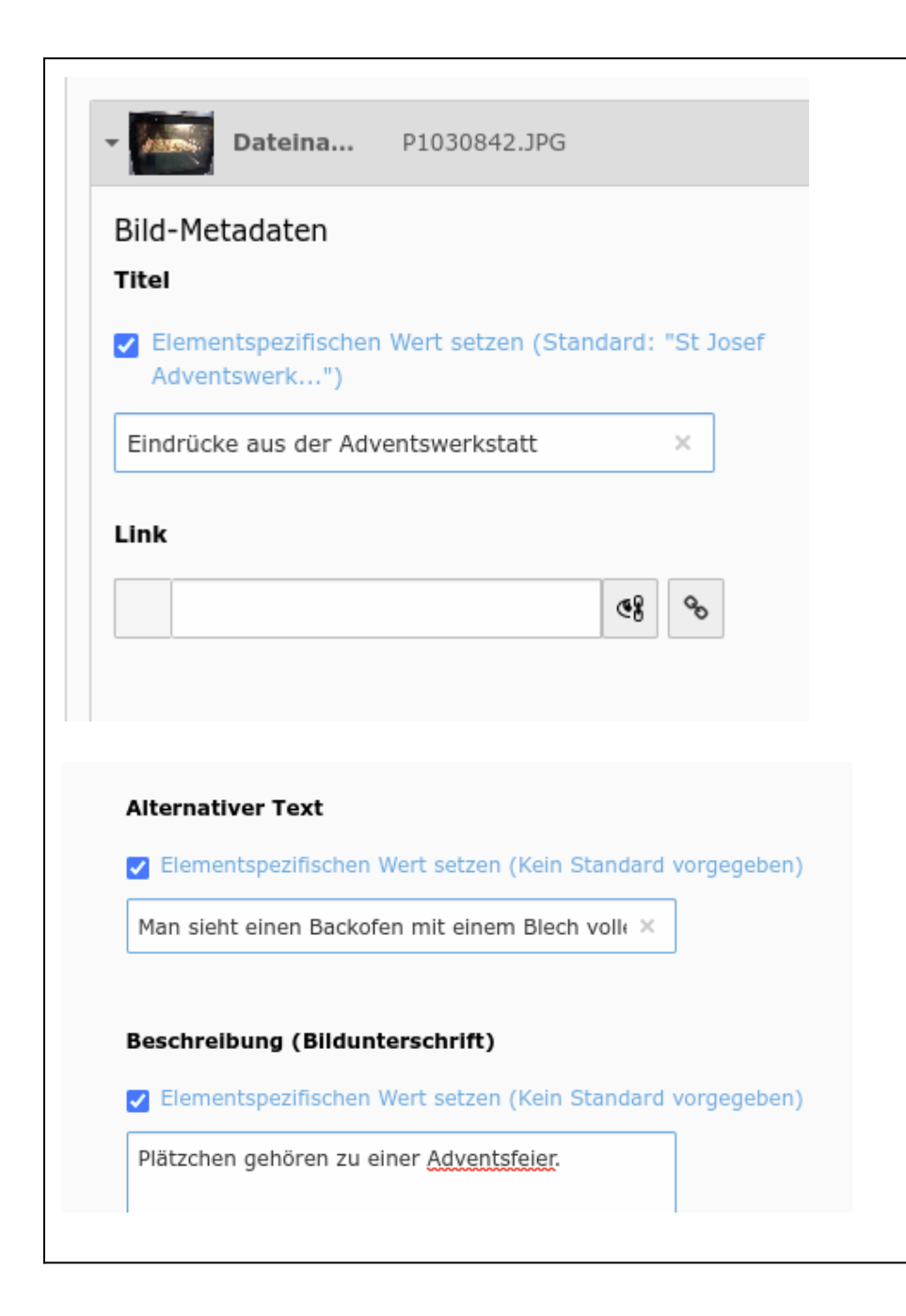

Jetzt können Sie für jedes Bild einen Titel, alternativen Text und eine Beschreibung (Bildunterschrift) ergänzen.

Wenn die Bilddateien gut beschriftet waren, benötigt man nicht unbedingt einen eigenen Titel, weil Typo 3 den Dateinamen nimmt. Der Titel wird angezeigt, wenn Seitenbesucher:innen mit der Maus über das Bild fahren.

Der **alternative Text** ist die Beschreibung für blinde Menschen, die einen Screenreader nutzen. Und auch Google legt bei der Beurteilung der Seiten viel Wert darauf, dass dieses Feld ausgefüllt ist.

Die Bildunterschrift /-beschreibung wird unter dem Bild angezeigt.

*Tipp:*

*Am besten sollten Sie während des Vorgang immer wieder speichern, damit nichts verloren geht.*

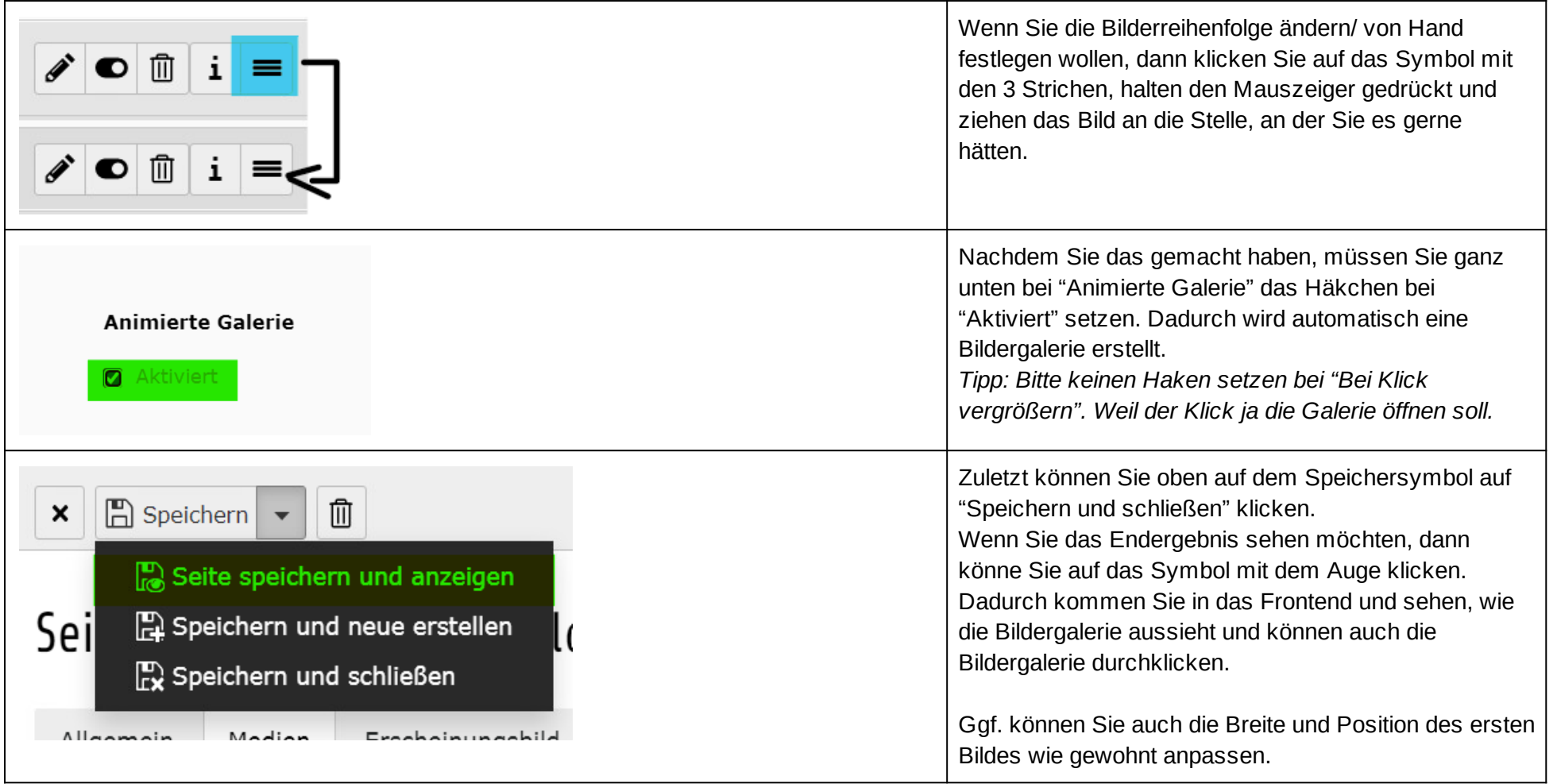